# **Mid-Year Review - Manager**

### **Overview**

The Mid-Year Review is the basis for a performance conversation to review your employee's progress to date on his/her goals and the values framework that guides our decisions and behaviors.

### **Who Does This:** Manager

#### **Things to Know:**

- This process occurs once per year. After the Mid-Year Review process is launched and your employee completes the Self Evaluation, you will receive an Inbox task to complete the Manager Evaluation.
- You are required to add comments for each Goal and Competency (not required in 2020) as well as overall comments.

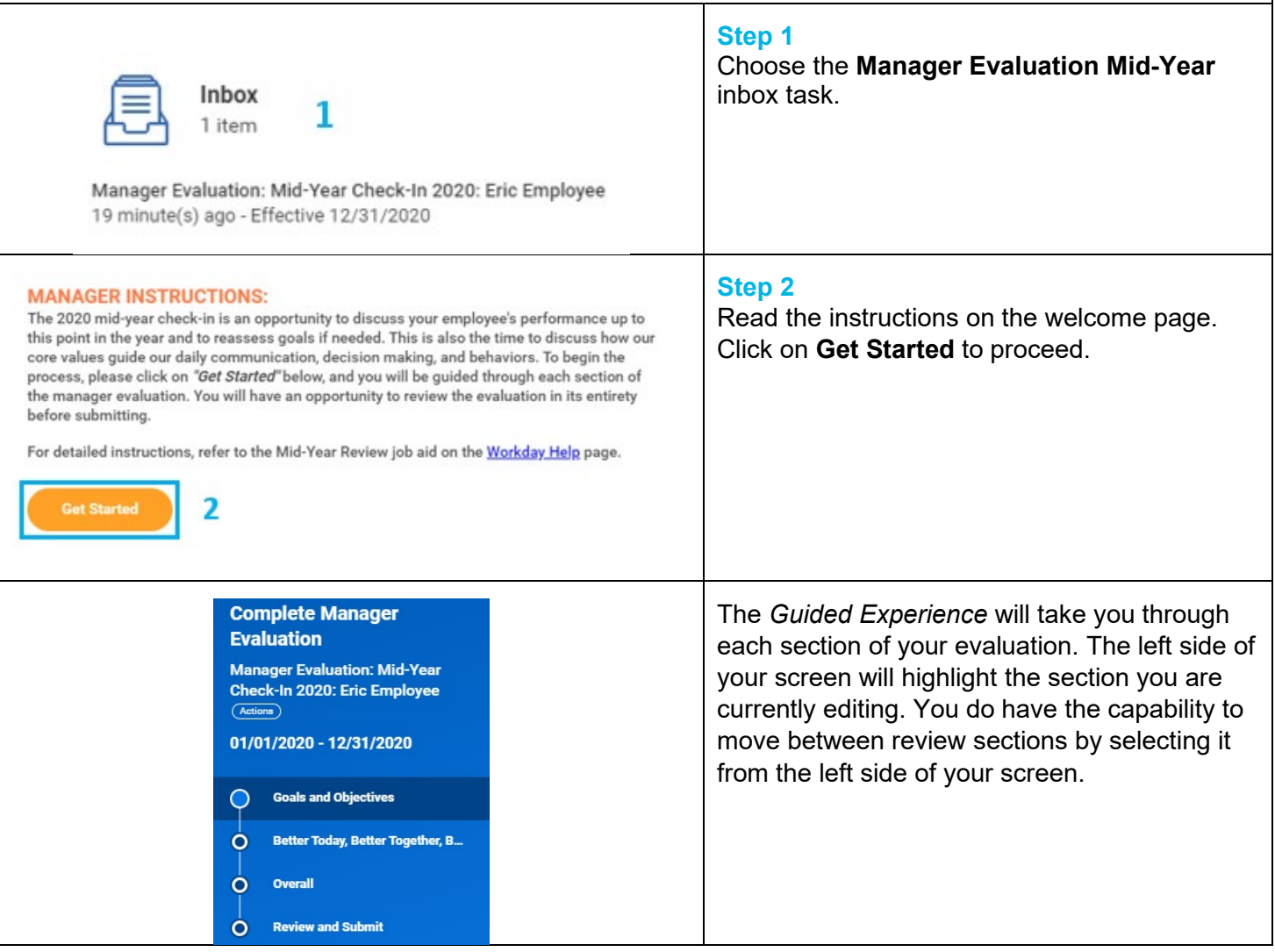

| Goal<br>Description                       | Normal<br>Goal details here<br>Normal<br>Goal description here                                                                                                    | <b>Step 3</b><br>Review the employee's goal and description.<br>Make any needed changes to the goal or<br>description. Any changes made by you or the<br>employee will be recorded in the History<br>section of the goal. You can view changes by<br>expanding the History section under the goal. |
|-------------------------------------------|----------------------------------------------------------------------------------------------------|----------------------------------------------------------------------------------------------------|
| Due Date<br>Category<br>Status<br>Manager | 12/31/2020 日<br>x Quality<br>On Schedule                                                                                                    | Step 4<br>Review the due date and update if needed.<br><b>Step 5</b><br>Review the category and update if needed.                                                                                                    |
| Comment                                   | Format<br>è<br>8                                                                                                    | <b>Step 6</b><br>Review the employee's status to indicate<br>progress on the goal.                                                                                                    |
| Employee                                  | employee comments here                                                                                                    | <b>Step 7</b><br>Review your employee's comment.                                                                                                    |
|                                           |                                                                                                    | <b>Step 8</b><br>Add comments on your employee's progress<br>towards the goal including achievements and<br>challenges.                                                                                                    |
|                                           | History 9<br>≻                                                                                                    | <b>Step 9 (optional)</b><br>Expand the History section to see the details of<br>any changes made to that goal                                                                                                    |
| Remove<br>10                              |                                                                                                    | <b>Step 10 (optional)</b><br>If the goal is no longer valid or is a duplicate of<br>another goal, click Remove to delete this goal<br>from the template.                                                                                                    |
|                                           |                                                                                                    | Repeat steps $3 - 9$ above to complete the<br>evaluation for your employee's remaining<br>goals.                                                                                                    |
|                                           | <b>Save for Later</b><br>Close<br>Next                                                                                                    | Step 11<br>Click Next to move to the next section.                                                                                                    |
|                                           | Better Today, Better Together, Better Tomorrow<br>Metage Entration<br>The Chich/Toh Way Contactor: We prestille cohespoints antactic stat<br>Dorisiandi<br>suddenlar gray Vestmination, National<br>Drambel<br>communities, and social. We indicate institute<br>12<br>sta alabosts mynachologia                                                                                                    | Step 12<br>Review each competency and the associated<br>values statements describing The CoorsTek<br>Way we are expected to work.                                                                                                    |
|                                           | panales to this communities are agrica-<br>The Council Av May<br><b>Bis colonizate to active the confidenced</b><br>: Dominant<br>1999-1999<br>Analyze certains characterizes. We finish policy:<br>Collaborative 1<br>well and incally<br>The Grand At Your<br>We disk a manufactic risk experience<br>Garment<br>and mount We pole to innit of chats.<br>Severance<br>actualize. We sake the whart counts and<br>slightly of study statistical.<br>The Concellate Play, Incomedia<br>We are a this consolarity, harming and<br><b>De Durennig-</b><br>response Mitcheller private in collections site. When<br>cannot in the state form interferomena.<br>Technical columns | Describe your employee's related behaviors<br>demonstrated including strengths and<br>opportunities in the comments box for each<br>competency.                                                                                                    |
|                                           | The Cours for Virgin Cultures We are tradition for inpress of three others<br>broad on<br>We worke to neet the challenges of the<br>future.                                                                                                    | Note: Comments optional for 2020                                                                                                    |

Revised by L. Terrell on 5/20/2020 Page **2** of **5**

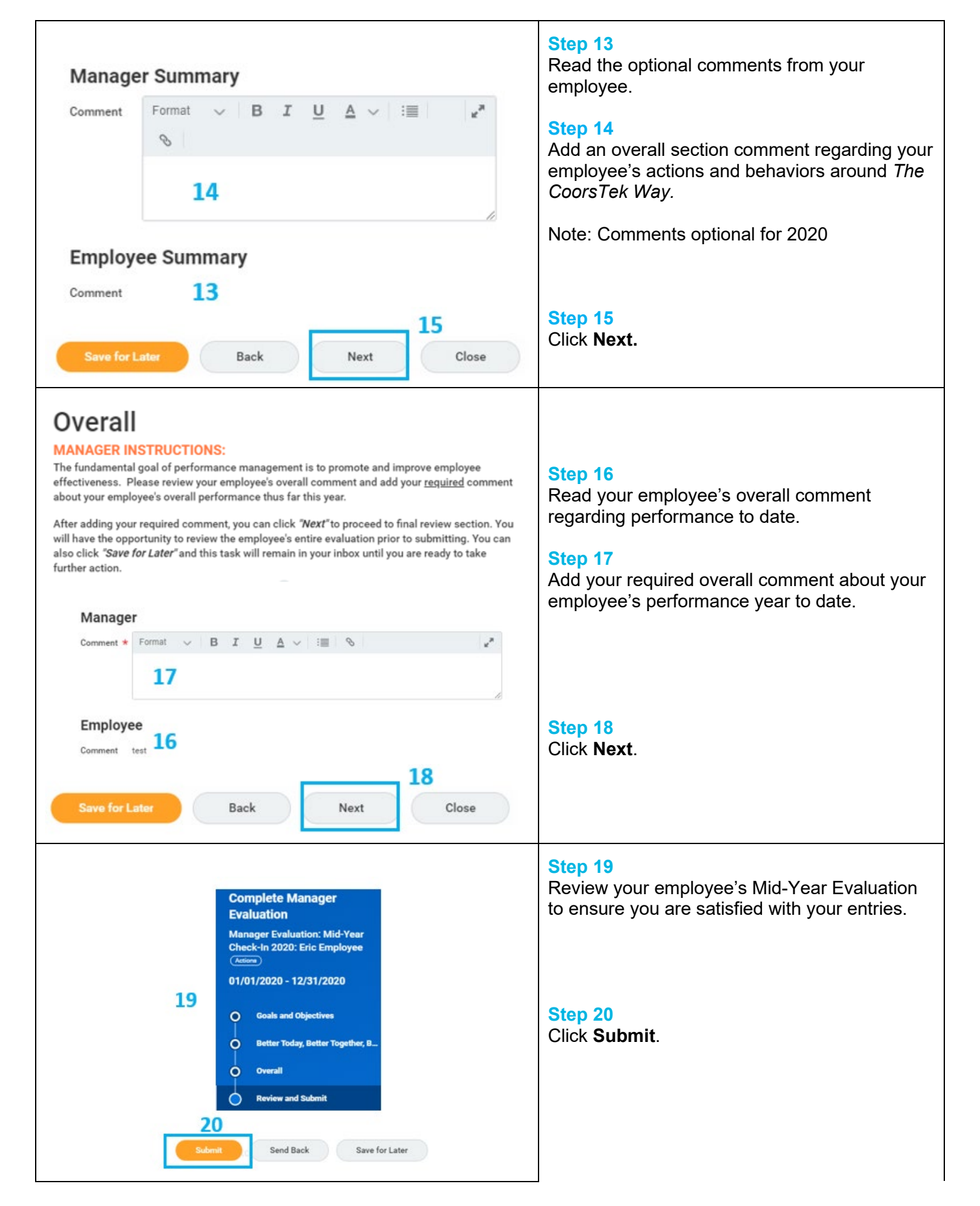

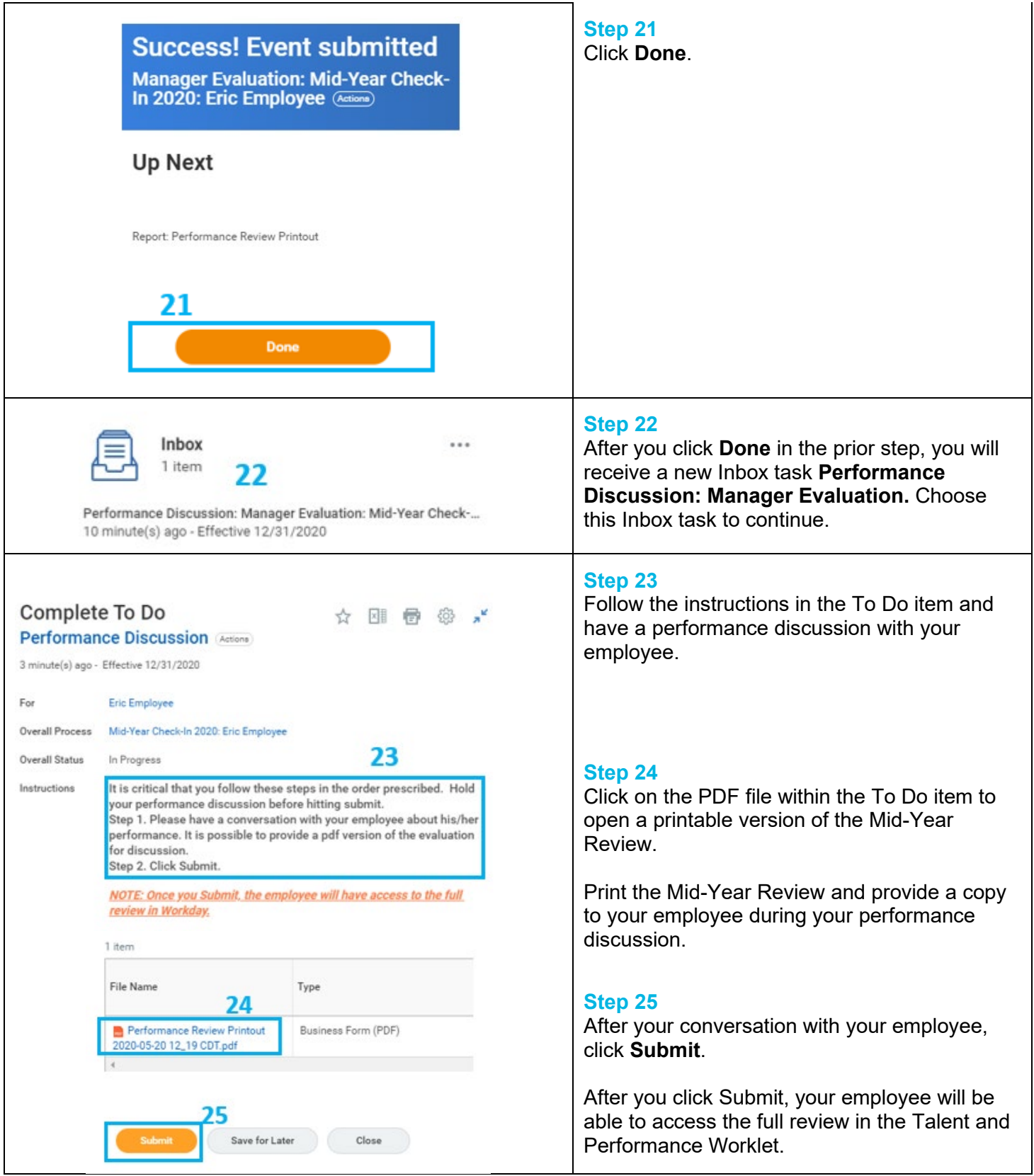

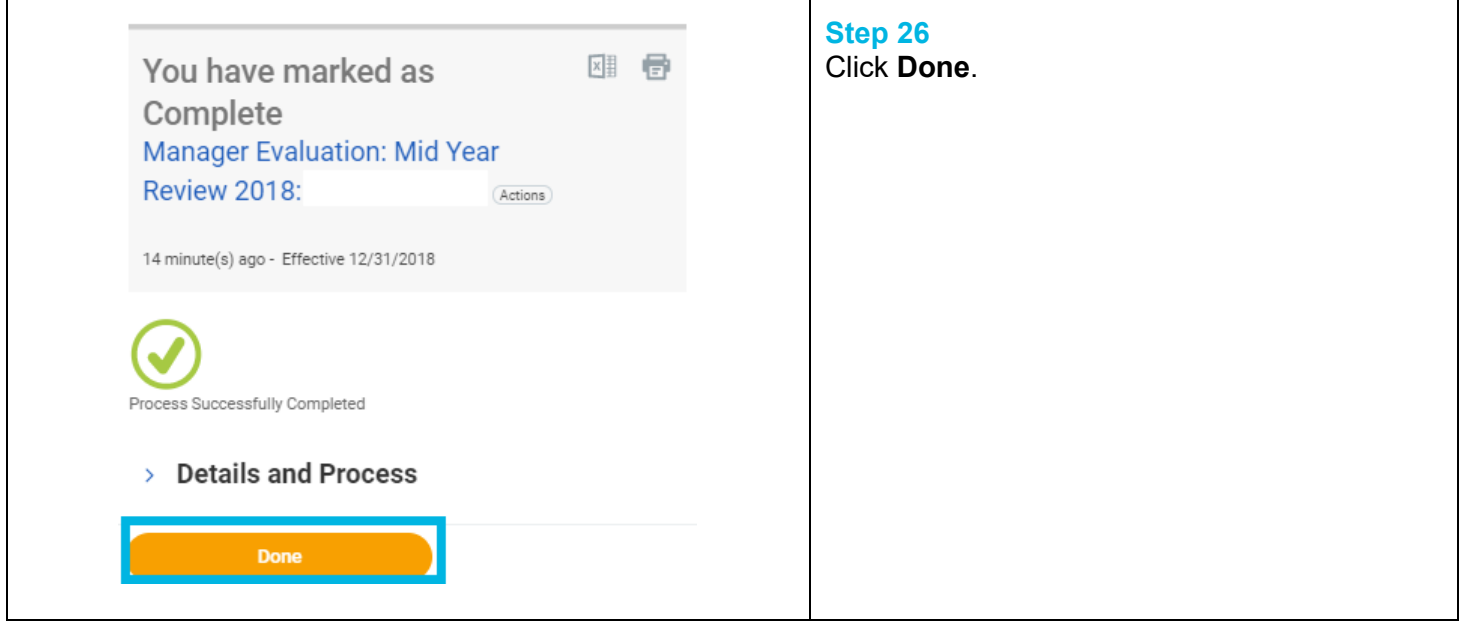

## **FAQ's**

**What happens next?** The process is complete.

**Who can see the Mid-Year Review?** The Mid-Year Review is visible by your employee, his/her management chain, and HR.

**Why are there no ratings in the Mid-Year Review?** The Mid-Year Review is the catalyst for a conversation between you and your employee to acknowledge accomplishments, assess progress to date, discuss adjustments needed, and identify remaining priorities. Ratings only occur during the Annual Review process.

**Where can I see the completed Mid-Year Review?** The Mid-Year Review is visible to you in the Team Performance worklet and on your employee's Profile in the Performance Profile Group.

**Will I complete a Mid-Year Review for an employee hired this year?** All employees hired prior to April 15 will have a Mid-Year Review.

**Where can I track the status of Mid-Year Reviews in my organization?** Performance review status reports can be found in the Team Performance Worklet. Under the "My Team's Performance" heading, there are several report options to see review details for your organization.

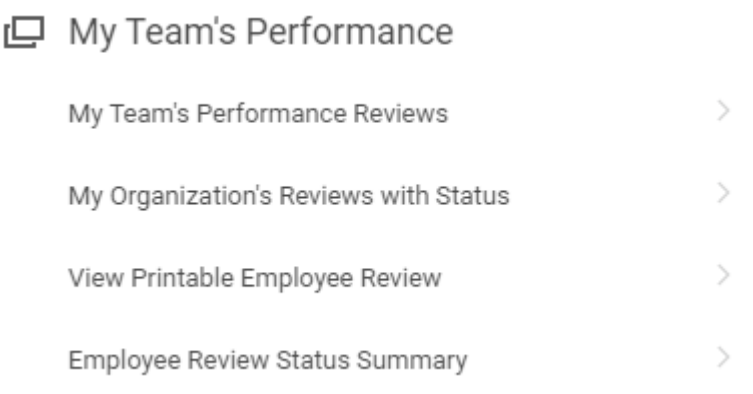